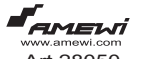

# **Car/Bike Cam**

www.amewi.com<br>Art.28050 Minikamera zur Montage im Pkw, am Motorrad/Fahrrad.

Sehr geehrter Kunde, sehr geehrte Kundin,

wir bedanken uns für den Kauf des Produktes der Firma AMEWI.Sie haben ein Produkt erworben, welches nach dem heutigen Stand der Technik gefertigt wurde. Das Produkt erfüllt die Anforderungen der

geltenden europäischen und nationalen Richtlinien. Die CE Konformität wurde nachgewiesen, die entsprechende Erklärungen und Unterlagen sind beim Hersteller hinterlegt.

Bestimmungsgemäße Verwendung

Aus Sicherheits- und Zulassungsgründen (CE) ist das eigenmächtige Umbauen und/oder Verändern des Gerätes nicht gestattet. Zerlegen Sie es nicht! Das Produkt ist nicht für Kinder unter 3 Jahren geeignet, es enthält verschluckbare Kleinteile. Das Produkt darf nicht feucht oder nass werden. Umwelt

Car/Bike Cam oder Teile davon dürfen nicht mit dem Hausmüll entsorgt werden. bei Fragen wenden Sie sich an den Händler/Hersteller um Informationen zum Recycling zu erhalten.

# **Funktionen:**

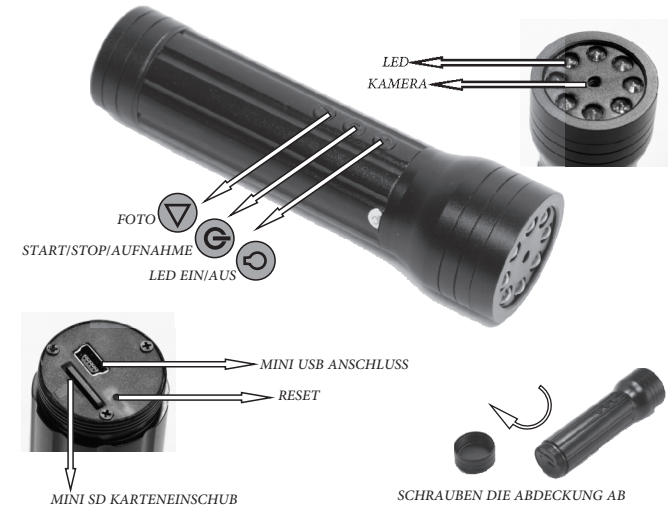

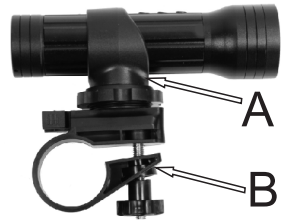

*UM AN DIE ANSCHLÜSSE ZU KOMMEN*

# **Lenker - Montagevorrichtung:**

Befestigen Sie den Teil B der Montagevorrichtung an dem Lenker Ihres Fahr-/Motorrades und ziehen Sie Schraube fest.

Verbinden Sie die Kamera mit dem Teil A der Montage-vorrichtung und achten Sie darauf die Bedienknöpfe nicht zu verdecken. Schrauben Sie die Teile A und B fest zusammen.

Aus Sicherheitsgründen bedienen Sie die Kamera nicht während der Fahrt!

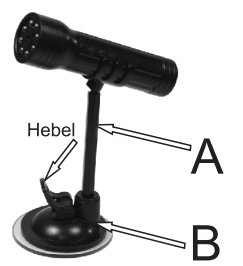

## **Saugnapf - Montagevorrichtung:**

Verbinden Sie die Teile A und B zusammen. Teil B (Saugnapf) kann an jeder glatten und ebenen Oberfläche in beliebigen Neigungswinkel befestigt werden.

Legen Sie den Hebel um, damit sich die Montagevorrichtung ansaugt. Verbinden Sie die Kamera mit der Montagevorrichtung.

Achtung beim Betrieb im Fahrzeug. Aus Sicherheitsgründen, wenn Sie am Steuer sind, bedienen Sie die Kamera nicht während der Fahrt !

#### **Videos/Fotos aufnehmen**

#### A) Akkubetrieb

Legen Sie die Speicherkarte ein und drücken Sie den "Power" Knopf. Das blaue Licht leuchtet auf und wechselt nach 3 Sekunden zu rot. a. Fotos aufnehmen: Drücken Sie "Foto"! Das blaue Licht leuchtet auf und blinkt. Dadurch wurde ein Foto aufgenommen. Wenn Sie mehrere Fotos aufnehmen wollen, wiederholen Sie den Vorgang!

b. Videos aufnehmen (mit Ton): Drücken Sie "Power"! Die Aufnahme startet, sobald das blaue Licht langsam blinkt. Die Aufnahme wird gestoppt, sobald der "Power" Knopf erneut gedrückt wird. Wenn dies nicht geschieht, wird die Aufnahme alle 5 Minuten automatisch gespeichert. Sobald die Speicherkarte voll ist, wird die Aufnahme ebenfalls gespeichert.

c. Drücken Sie "LED an/aus", um bei schlechten Lichtbedingungen, die LED's anzumachen.

### B) Nutzung im PKW

Legen Sie die Speicherkarte ein und verbinden Sie die Kamera mit dem mitgelieferten Kabel mit dem 12V Zigarettenanzünder des PKW's. Sobald der PKW gestartet wird, beginnt automatisch eine Videoaufnahme.

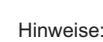

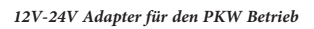

A) Bitte gehen Sie sicher, dass die Micro SD Karte eingelegt wurde. Anderenfalls schaltet sich die Kamera nach 15 Sekunden automatisch aus.

B) Das Gerät ist mit Speicherkarten von bis zu 16GB kompatibel.

C) Das Abspeichern eines Videos benötigt einige Sekunden. Bitte warten Sie einen Moment, bis Sie weitere Operationen vornehmen.

D) Bitte beachten Sie bei der Videoaufnahme, dass das Objekt erst ab einem Mindestabstand von 50cm korrekt fokussiert werden kann.

E) Um die Akkulaufzeit zu maximieren, schaltet sich das Gerät nach 15

Sekunden aus, falls keine Bedienung vorgenommen wird. Bei zu niedriger Akkuspannung wird die aktuelle Aufnahme automatisch gespeichert und das Gerät schaltet sich danach aus.

F)Aus Sicherheitsgründen nehmen Sie die Einstellungen an der Kamera stets vor dem Fahrbeginn ein. Die Kamera-Bedienung am Steuer vermeiden!

### **Zeit-/Datumsanzeige auf Bildern**

Gehen Sie folgendermaßen vor:

1. Erstellen Sie eine TAG.TXT Datei auf der Speicherkarte

Öffnen Sie die Datei und schreiben Sie folgenden Text: [date], Leerzeichen und dann Enter.

2011/01/01, Leerzeichen und dann Enter (das aktuelle Datum eintragen) 12:00:00 (die aktuelle Uhrzeit eintragen)

3. Speichern Sie die Datei und trennen Sie die Kammera vom Computer. 4. Warten Sie, bis sich die Kamera ausschaltet. Beim erneuten Einschalten der Kamera wird bei Bildern die aktuelle Uhrzeit angezeigt, der Ordner wurde vom System automatisch gelöscht.

#### PC- Kamera (Webcam):

Wenn Sie das Gerät zum ersten mal als PC-Kamera nutzen, installieren Sie zuerst en Treiber SPCA1528………….Setup.exe auf der mitgelieferten CD. Nach der Installation wird ein AMCAP Icon auf dem Desktop erscheinen. Bitte schließen Sie nun die Kamera mit dem USB Kabel am PC an. Die Kamera wird als Speichermedium erkannt. Um in den PC-Kamera Modus zu wechseln, drücken Sie kurz "Power". Nach kurzer Zeit erkennt der PC den geänderten Modus.

 Aufnahmefunktionen nutzen. Nun können Sie das AMCAP Programm starten und diverse Livebild- und

## **PC- Kamera (Webcam):**

Wenn Sie das Gerät zum ersten mal als PC-Kamera nutzen, installieren Sie zuerst en Treiber SPCA1528………….Setup.exe auf der mitgelieferten CD. Nach der Installation wird ein AMCAP Icon auf dem Desktop erscheinen. Bitte schließen Sie nun die Kamera mit dem USB Kabel am PC an. Die Kamera wird als Speichermedium erkannt. Um in den PC-Kamera Modus zu wechseln, drücken Sie kurz "Power". Nach kurzer Zeit erkennt der PC den geänderten Modus.

Nun können Sie das AMCAP Programm starten und diverse Livebild- und Aufnahmefunktionen nutzen.

#### **Hinweise:**

Bei Fragen zur Konformität, wenden Sie sich an AMEWI Trade e.K., Nikolaus-Otto-Str. 6, 33178 Bor-chen, Fax: +49 (0)5251 / 2889659, Email: info@amewitrade.de

Temperatur: Bitte nutzen Sie das Gerät nicht bei Temperaturen unter 0 und über 50°C.

Feuchtigkeit: Bitte nutzen Sie das Gerät nur bei normaler Luftfeuchtigkeit und vermeiden Sie, dass Wasser in das Gerät dringt.

Lichtverhältnisse: Um ein gutes Ergebnis zu erzielen, achten Sie bitte darauf, dass genügend Licht vorhanden ist. Vermeiden Sie auch, dass die Kamera direkt in die Sonne oder starke Lichtquellen gerichtet wird. Die Optik kann dadurch zerstört werden.

Achten Sie darauf, dass dass die Kamera nicht unter staubigen Bedingungen genutzt wird, die Linse kann beschädigt werden.

Benutzen Sie zum Betrieb der Mini-Kamera nur das mitgelieferte Zubehör. Für Schäden, die durch nichtbeachten dieses Hinweises entstanden sind, übernehmen wir keine Haftung.

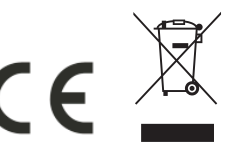

#### <u>/\</u> **WARNUNG!** Enthält verschluckbare kleinteile, Nicht geeignet für Kinder unter 3 Jahren! **Empfohlenes Alter 14+**